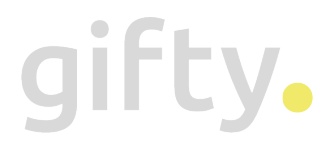

## **Installation Manual**

Gifty for Magento2

## **Introduction**

Gifty is the complete gift card solution and platform for local B2C entrepreneurs. With Gifty, entrepreneurs sell their own gift card more often and easier to everyone: online through their own website, via social media, through Gifty.nl and in their own business. Gifty takes care of the complete fulfillment: order, sending the gift card by email or post, administration and payment of all gift cards sold.

The Gifty module for Magento2 enables you to accept Gifty gift cards in your Magento shop. Your customers can enter their Gifty gift card code during checkout in the coupon field, and if the gift card is recognized the discount will be applied to the order.

This manual will guide you through the installation. We assume you have your Gifty account fully onboarded already. If this is not the case, or if you have any other questions, please feel free to reach out to us at any time.

## **Installation**

The Gifty module is publicly available and hosted at **Packagist**. This enables you to install our module using Composer.

To install the module, follow the guide offered by Magento at https://devdocs.magento.com/extensions/install/.

## **Configuration**

If the module is installed, it is necessary to provide an API-key in the Magento configuration window. This API-key ensures the module has access your Gifty account data. This way, all actions can be synchronized between your shop and Gifty.

First, open the configuration screen by navigating to Stores > Configuration > Gifty > Gift card settings.

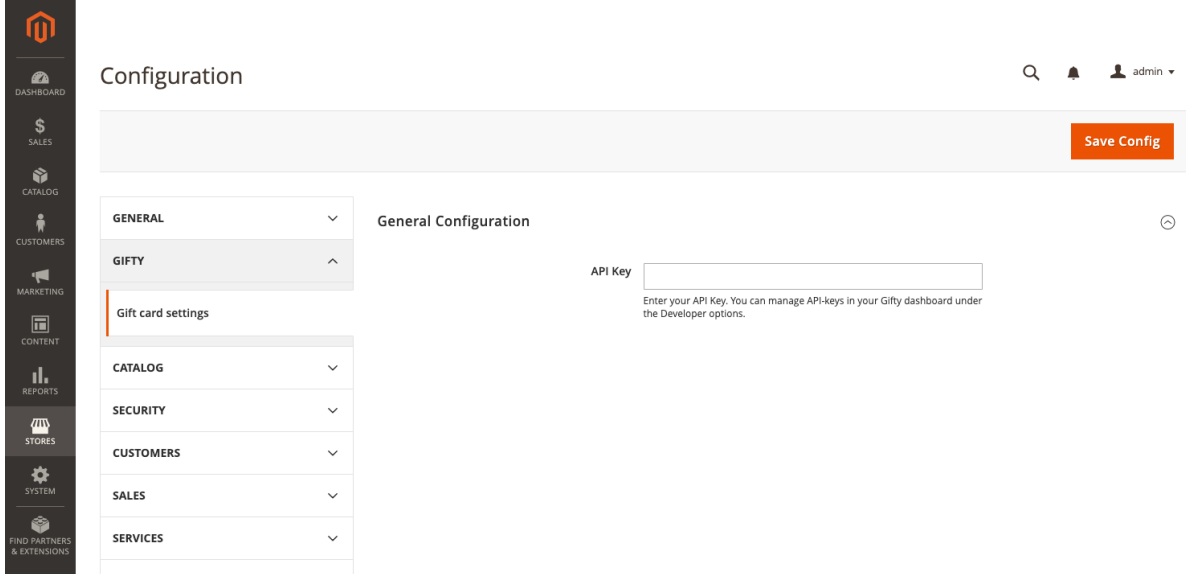

As you can see, we need to enter an API key. You can create this key in the Gifty dashboard. In the Gifty dashboard, navigate to Organization > Developers.

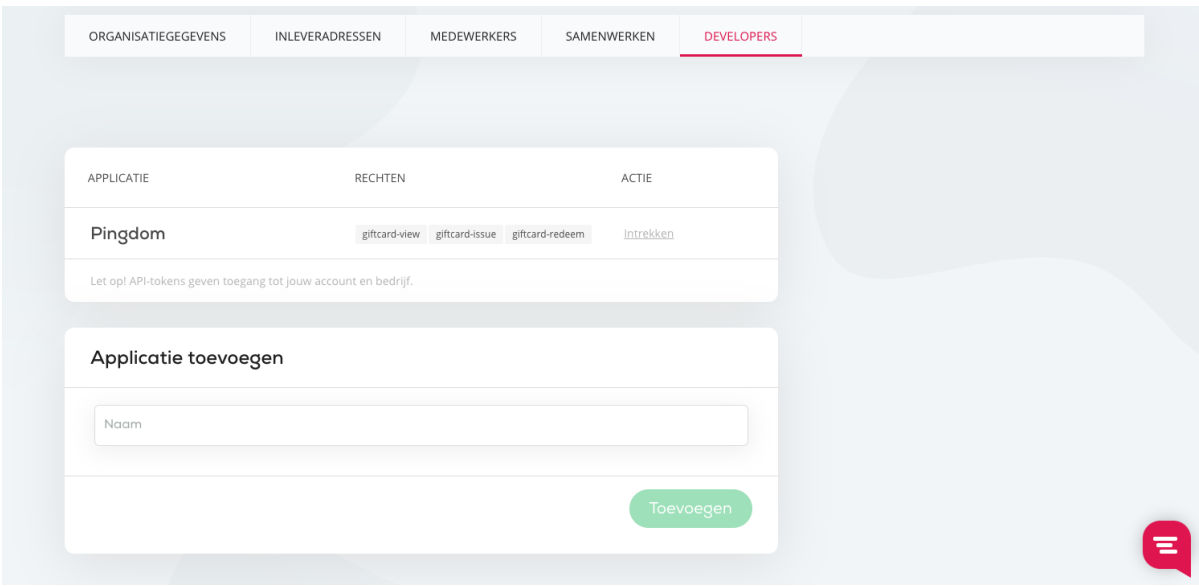

Questions? Contact us at info@gifty.nl.

Enter your application name. For example, 'Magento' or 'Webshop'. The application name will be visible in your transactions overview. Then click 'Add'.

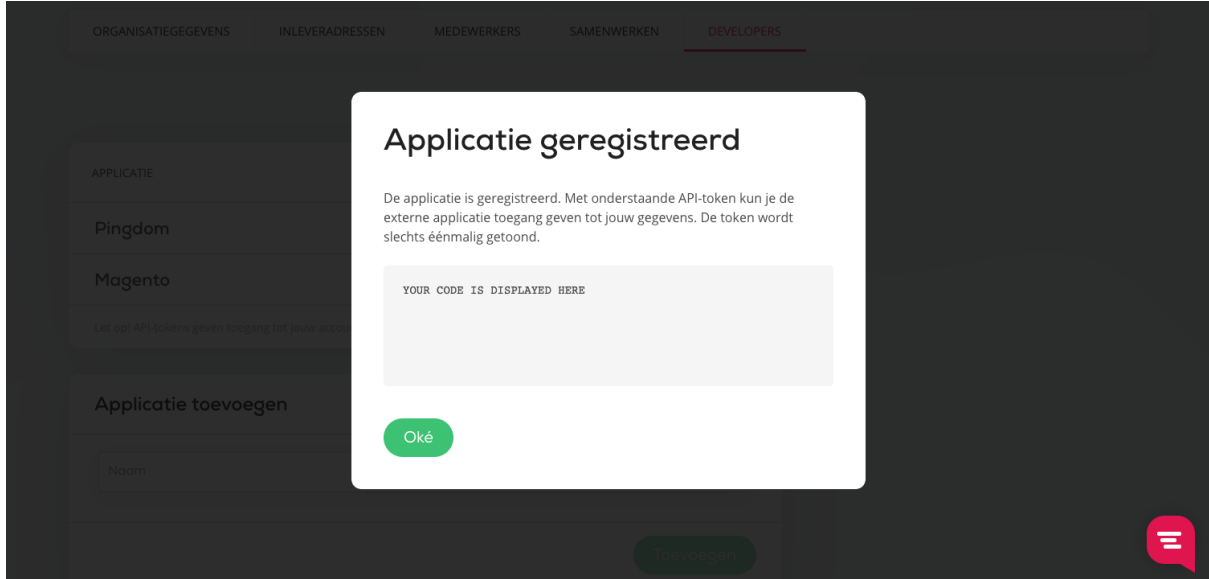

Your application will be registered, and the API-key is displayed to you once. Copy the code, enter it in the Magento configuration screen and save your changes. Upon submission the API-key will be validated right away.

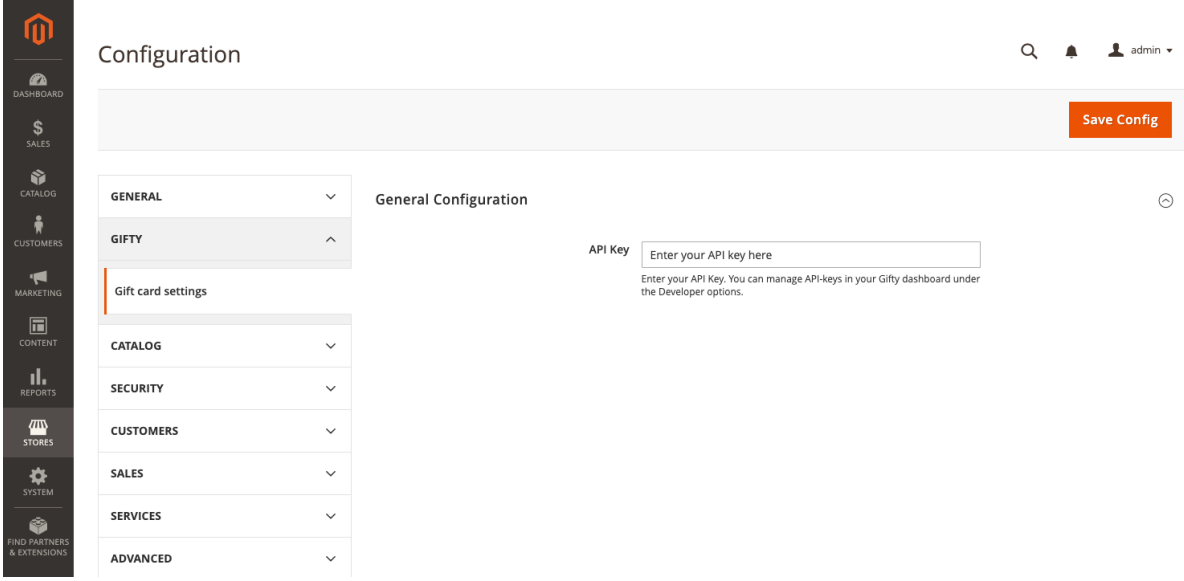

That's all! Your customers can now redeem their Gifty gift cards during checkout in the coupon field.